## A2001 - Adjusting BladeToFence

How to adjust the blade to fence value on A2001 autoflow.

- Updated 21/01/2020 to use bladeOffsetFor and Bak\*\*
- Updated 21/01/2020 to use bladeOffsetFor and Bak\*\*

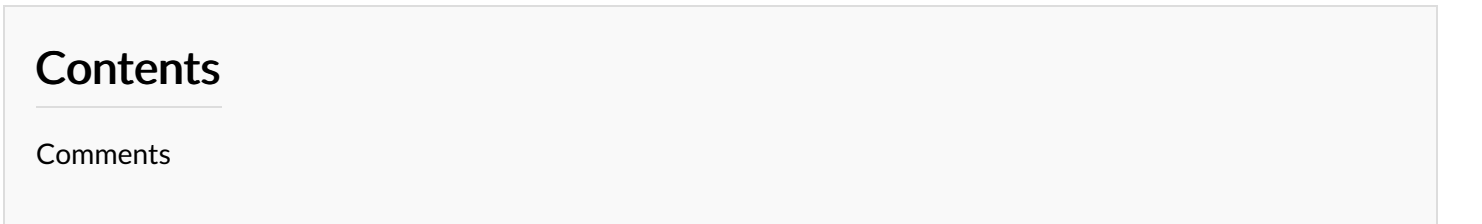

The A2001 machine has no SY axis, so the standard mitre length adjustment method (using SY datum) does not apply

Machine Settings  $\Box$  $\times$ Datum Tests Accuracy Parameters Axes Tooling IO Map Clamps X Holds Alarms Profile Colours Notching Fine Adjustment Saw Cut Height Y&Z Clear Position ALLPRFS Common Tooling Code Main Cut Chip Prevention 70mm Test Outer<br>Door Frame STUGA Speed % Height Height Speed 2 **EWS FWS032** Small CD Outer Large Outer<br>Small Outer **EWS006 FWS021** neral Profile Settings<br>Std Length 5300 Special Cut<br>Speed Top 25 Speed is % of main cut speed Use Default | Opt Tolerance  $\frac{300}{700}$ Infeed Reverse Tin<br>Use Default Bottom  $25\frac{1}{2}$ Gripper Measure Position Other Width Tolerance<br>Rebate Offset<br>Rebate Offset<br>
0.0 Reverse Measure on <br>Reverse Loaded Reinforcing 25 0 GY Default 123 EuroGroove 25 Profile Feed Speed  $\begin{tabular}{l} \hline \textbf{Step 1} \\ \textbf{Step 2} \\ \textbf{Step 3} \\ \end{tabular}$ GZ Default M Invert Colour Speed Default [ Sawing Paramete Accel Default Max Cut Speed [ ClampPos Group Setup<br>Cut height above profile height Square Trim Cut  $\Box$ Eject Home B4 Push  $\begin{array}{r}\n10 - 2 \\
\hline\n20 - 2 \\
\hline\n15 - 2\n\end{array}$ Mitre Cut Offset  $Skip Grip$  $\Box$  vs TR Skip Load Clear Change centre cut  $0.0 \frac{nm}{\chi}$ Chip Prevention Height HafTriangl Use PopUp Profile Block Chip Prevention Speed Chunk Default On initial setup use this feature to set all<br>the profile settings to an initial value. non.<br>Na anal Pusher Block Update □ Throwaway Dft Use Default  $\mathsf{Pip} \begin{array}{|c|c|c|c|} \hline & \multicolumn{3}{|c|}{\sim} & \multicolumn{3}{|c|}{\mathsf{Z}~\mathsf{Turnet}} & \begin{array}{|c|c|} \hline & \mathsf{0}{\cdot}\mathsf{0} \end{array}} \hline \end{array}$ M Trim Default Blade To Fence Front  $0.0 \div$  Rear  $0.0 \div$  All Use Profile Centre SmlGrip Default Copy To Save

The bladeToFence adjustment is managed using the profile screen for each individual profile:

Untick "Use Profile Centre" and adjust the value zero. This makes the software use bladeOffsetFor and bladeOffsetBak as the offset parameters

 $\blacktriangle$  ...You need to update Blade To Fence all profiles individually to 0